## **Calibration of camera**

1. Open (Ctrl-O) the Owner and hardware settings dialog.

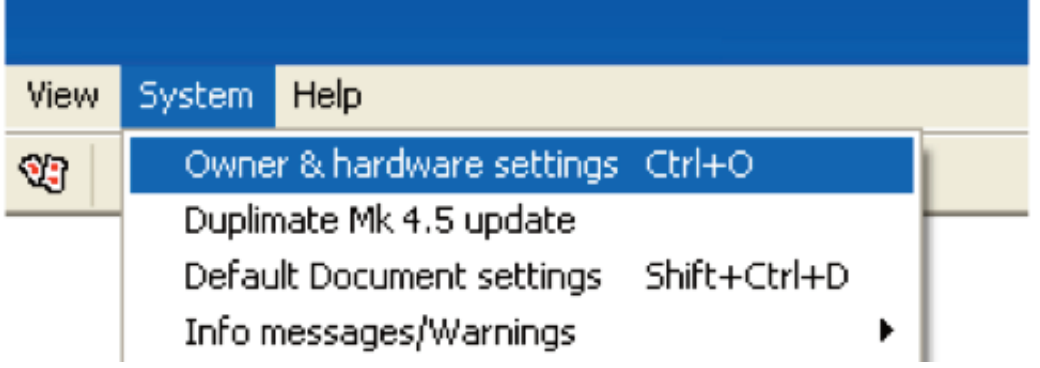

- 2. Select hardware type (Duplimate if barcoded cards) and No. 1700 1999 (MkV).
- 3. Click the Settings button.

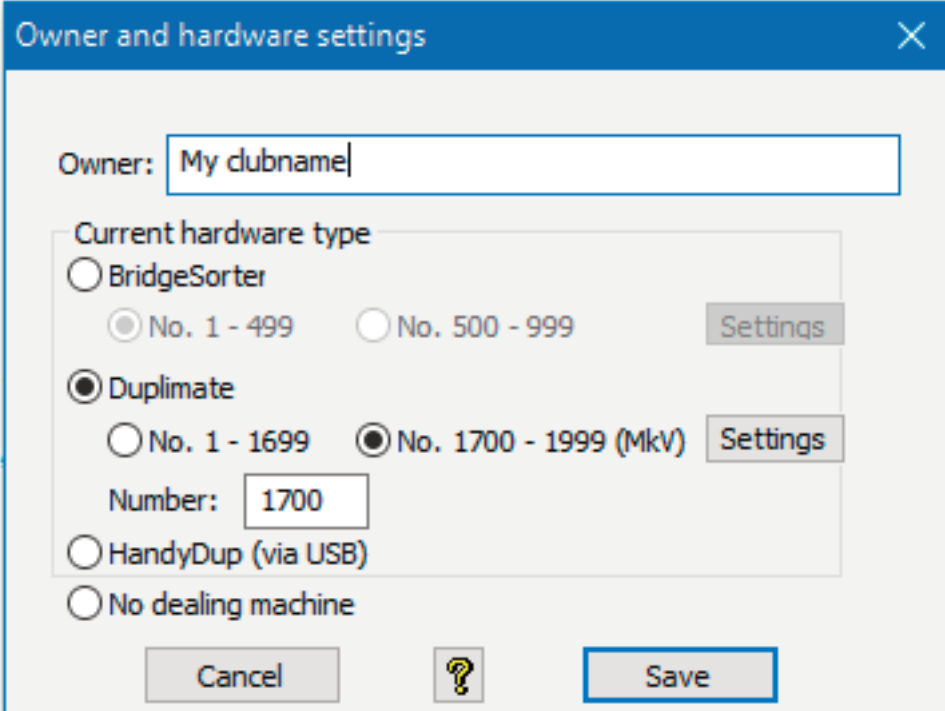

- 4. Select "Other"
- 5. Copy/paste the code that you have received into this dialog

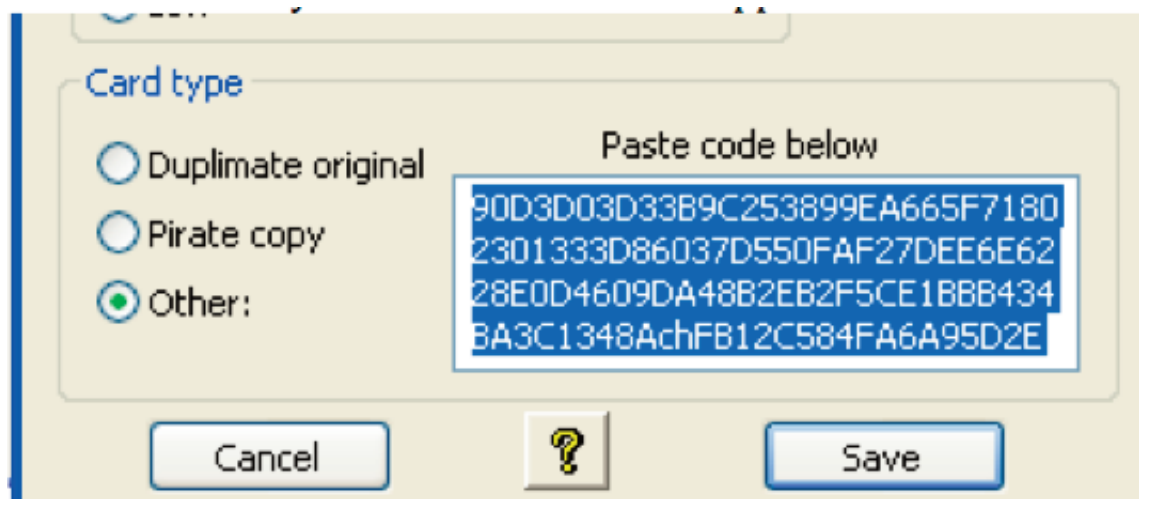

- 6. Save.
- 7. Close both DupSoft and BOS and then re-open as usual.

last re vise d 16 0 9 2 6